# OceanBase工单系统使用 (用户手册)

#### 官网工单系统使用

- 1)、登陆官网注册/开通白名单
	- (1)、申请白名单方法:
- 2)、使用工单系统
	- (1)、提交/创建工单
	- (2)、查询工单
	- (3)、处理工单
	- (4)、评价工单
- 3)、系统角色设置

## <span id="page-0-0"></span>官网工单系统使用

- <span id="page-0-1"></span>1)、登陆官网注册/开通白名单
- <span id="page-0-2"></span>(**1**)、申请⽩名单⽅法:

第一步): 用户到OceanBase 官网注册账户。

官⽹地址:<https://www.oceanbase.com/>

第二步): 认证个人账户

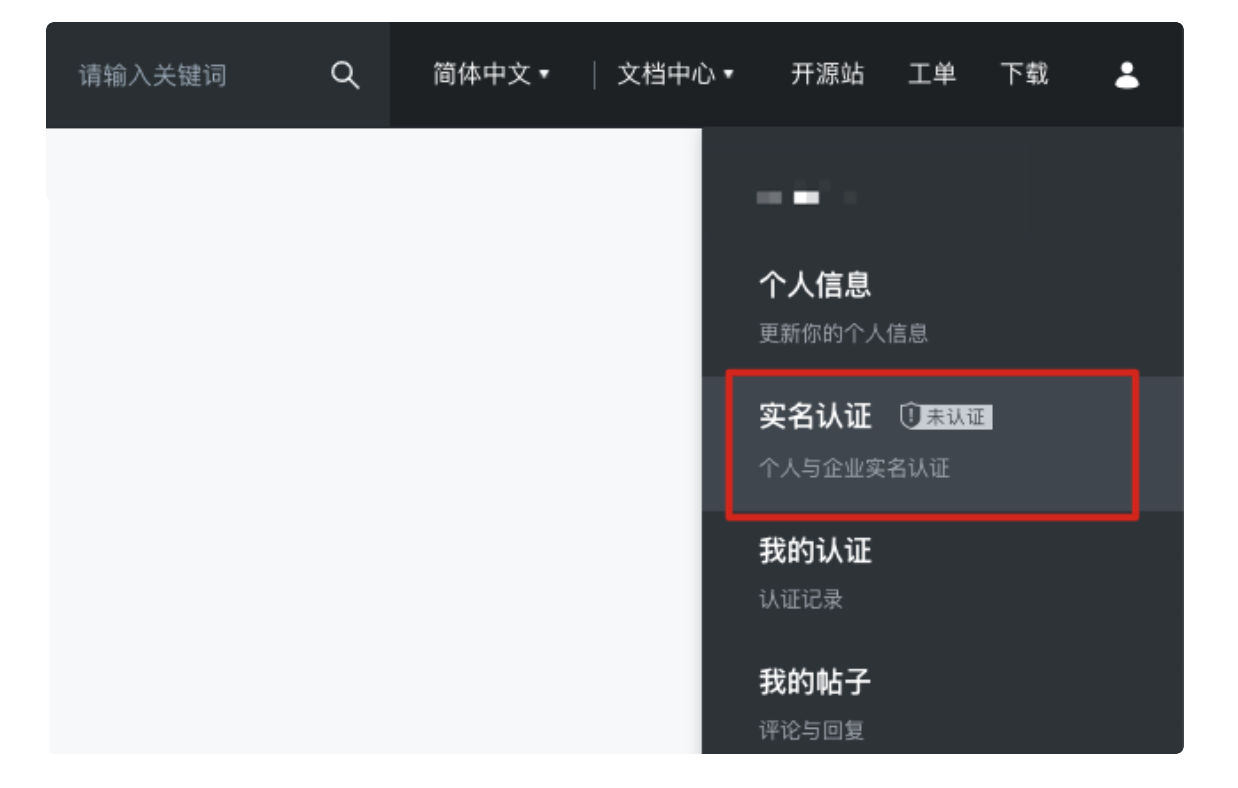

第三步):提供如下信息至售后侧申请加白开通白名单。(必要信息)

- 姓名:XXX
- 电话: 1xx-xxxx-xxxx
- 邮箱:xxx@xxx.com
- 职位:业务研发/运维dba
- 公司:XXXXXX有限公司

身份证号(实名认证):xxxxxx(15位/18位)

说明: 电话/邮箱其中一项信息必填。同时需要说明下是邮箱注册, 还是通过手机号注册。 (根据实际电话/邮箱注册)。

备注: 将申请试用工单系统用户支持者注册信息提交至, 项目接口人侧反馈售后支持开通。 第四步): 等待开通白名单后, 重新登陆官网。

即可看到 图: 1 【支持与服务】页签下显示"支持工单"标签 即为OB官网工单系统入口。

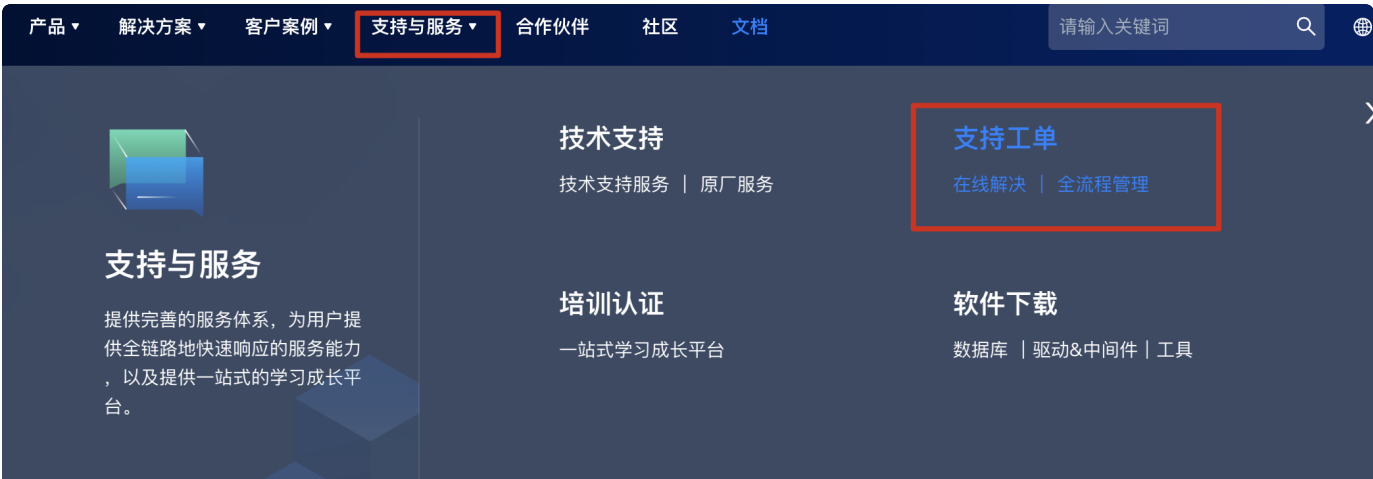

- <span id="page-2-1"></span><span id="page-2-0"></span>**2**)、使⽤⼯单系统
	- (**1**)、提交/创建⼯单

填写页面表单信息,提交工单。

1、工单标题(必填)

示例:【XXXXX项⽬】OBServer log 出现报错异常。

- 2、OcenBase产品(必填) 示例: OBServer/OCP/OAT
- 3、产品版本 (非必填) 示例: ob2.2.76/ocp2.5.3/odc/2.4.1
- 4、问题类型(必填) 示例: 用户权限/备份恢复
- 5、问题描述(必填)

示例: (问题描述中请尽可能提供较为详细的信息, 以便于快速处理问题。)

问题现象:⽬前OBServer

问题复现方法: 执行A操作, 后续执行B操作。

问题出现时间:2021年5⽉31⽇16点10分~2021年5⽉31⽇16点20分

问题目前状态: 目前报错持续中

详细报错:报错关键信息可在文本反馈,如果日志较长可放在附件反馈。

6、附件(非必填)

说明:请注意提示⽀持上传附件类型。对应类型上传,否则上传不成功。

7、手机号(必填)

说明:如故障、及影响业务等紧急情况时,OceanBase ⼯程师会与您电话联络,请务必填写 正确手机号。

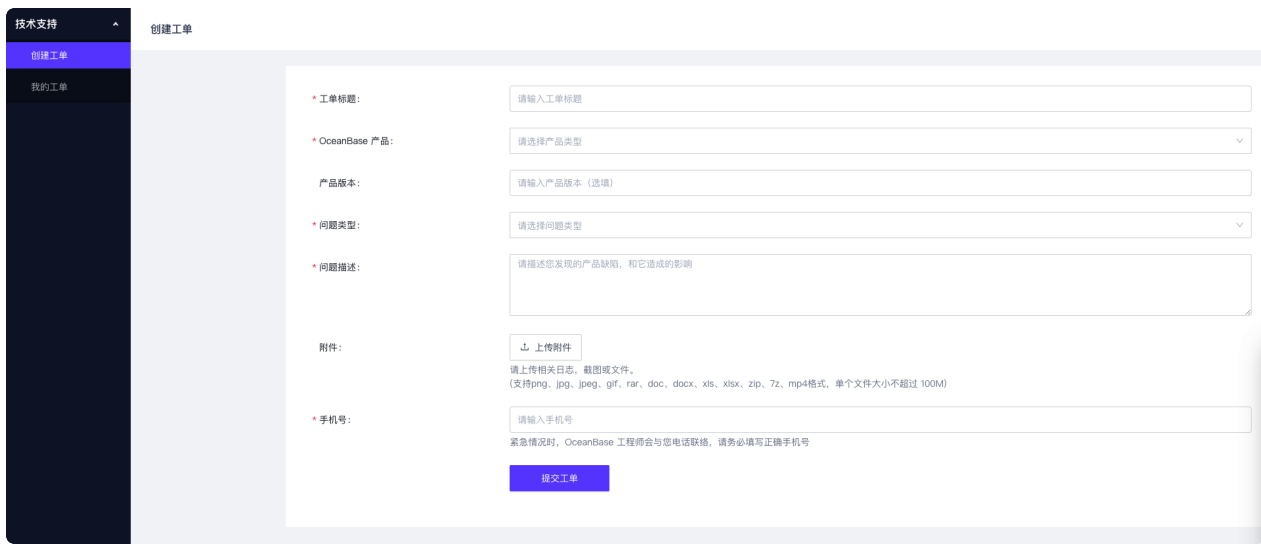

#### <span id="page-3-0"></span>(**2**)、查询⼯单

刷新并点击"我的工单"菜单页签查询已经提交工单回复。 支持关键字、提交时间等纬度搜索工单。可搜索不同状态工单详情。

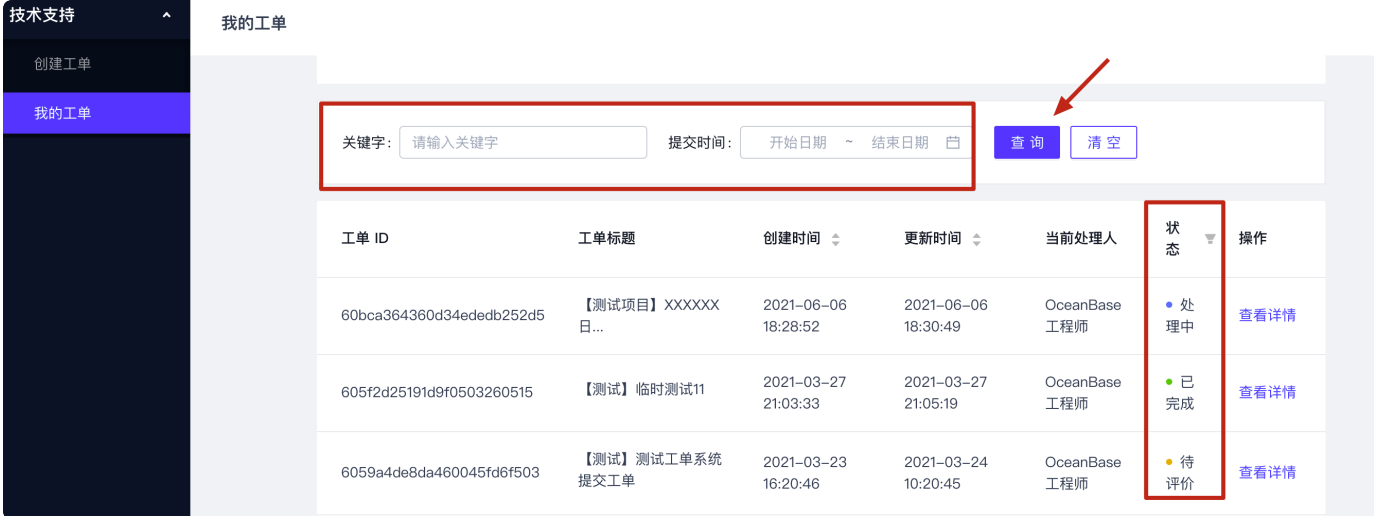

#### <span id="page-3-1"></span>(**3**)、处理⼯单

状态:"处理中"

此状态工单点击"查看详情"可以进入工单详情页面,进行信息回复。

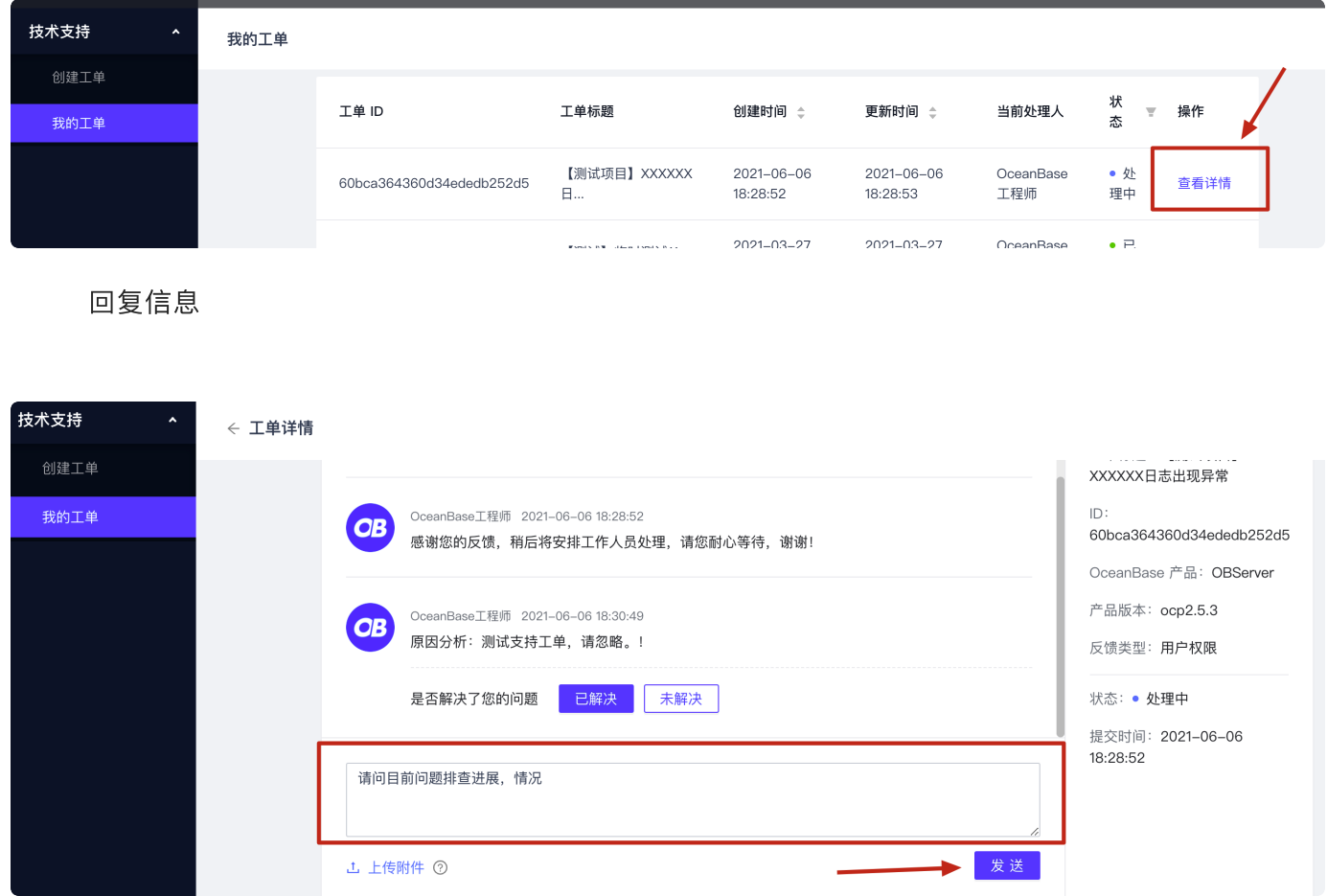

<span id="page-4-0"></span>(**4**)、评价⼯单

状态:"待评价"

此状态工单点击"查看详情"可以进入工单详情页面,进行已处理工单评价。

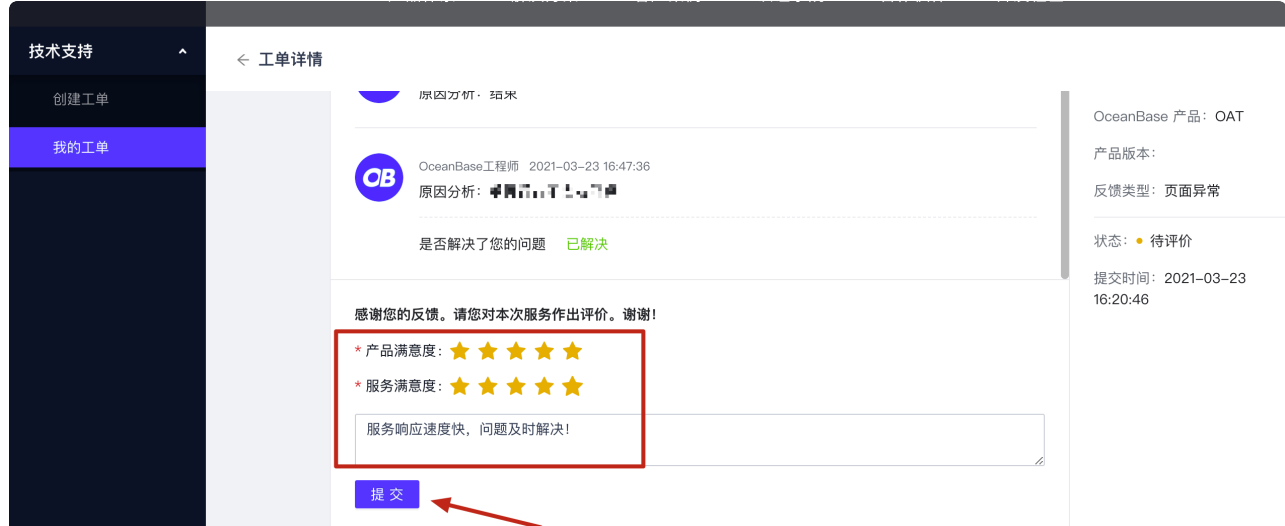

### <span id="page-5-0"></span>**3**)、系统⻆⾊设置

后台加白时相同企业下的用户放在一个企业账号下,后台可以设置管理员。

普通角色: 默认添加到企业账号下为普通角色, 普通用户登陆官网工单只能看到自己提交工单。 管理员角色:管理员角色能看到当前企业账号下所有已经提交过的历史工单(管理员暂时不支持删除 ⼯单)。

备注:加白申请设置几位管理员没有具体人数限制,可以根据项目安排要求需要设定即可。